## Программное обеспечение компьютера

## **Операционная система**

комплекс программ, обеспечивающих взаимодействие всех аппаратных <sup>и</sup> программных частей компьютера между собой <sup>и</sup> взаимодействие пользователя и компьютера.

## **Функции ОС**

- осуществление диалога с пользователем;
- ввод, вывод и управление данными;
- запуск программ на выполнение;
- • передача информации между различными внутренними устройствами;
- • программная поддержка работы периферийных устройств.

## Драйверы

специальные программы, которые обеспечивают управление работой устройств <sup>и</sup> согласование информационного обмена <sup>с</sup> другими устройствами. Любому устройству соответствует свой драйвер.

## Утилиты

*сервисные программы*, или *утилиты*. Такие программы позволяют обслуживать диски (проверять, сжимать, дефрагментировать <sup>и</sup> <sup>т</sup>. д.), выполнять операции <sup>с</sup> файлами (архивировать <sup>и</sup> <sup>т</sup>. д.), работать <sup>в</sup> компьютерных сетях и т. д.

## Графический пользовательский интерфейс

Для упрощения работы пользователя <sup>в</sup> состав современных операционных систем, <sup>и</sup> <sup>в</sup> частности <sup>в</sup> состав Windows, входят программные модули, создающие *графический пользовательский интерфейс*.

### Справочная система

Для удобства пользователя <sup>в</sup> операционной системе обычно имеется и *справочная система*.

## Запуск компьютера

- •Включение компьютера
- • Процессор начинает считывать <sup>и</sup> выполнять микрокоманды, которые хранятся <sup>в</sup> микросхеме BIOS
- • BIOS начитает поиск программы загрузчика операционной системы.
- •• Программа-загрузчик помещается в ОЗУ <sup>и</sup> начинается процесс загрузки файлов операционной системы.

### Загрузка операционной системы

Загрузка операционной системы начинается в одном из трех случаев

- •Включения питания
- •• Нажатия кнопки Reset
- • Одновременного нажатия комбинации клавиш {Ctrl} + {Alt} + {Del}

#### Загрузка операционной системы

Файлы операционной системы хранятся во внешней, долговременной памяти Диск, на котором находятся файлы операционной системы <sup>и</sup> <sup>с</sup> которого происходит загрузка, называют системным.

#### Загрузка операционной системы

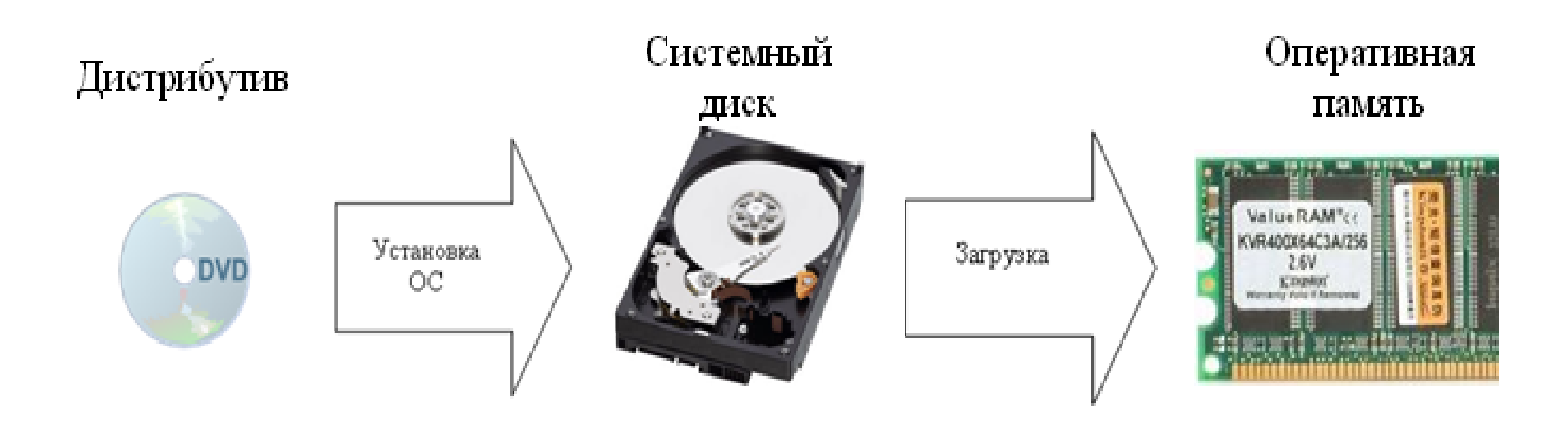

#### Домашнее задание

- •П.2.4 читать
- •Повторить <sup>п</sup>.2.3
- •Выполнить задания 2.3-2.5

# **Программное обеспечение**

**Прикладные программы**

#### **ПО для работы <sup>с</sup> текстом**

 **Текстовые редакторы** – для редактирования текстовых документов без оформления

*Блокнот* –файлы **\*.txt**

**Service Service Текстовые процессоры** – для редактирования текстовых документов

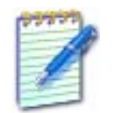

*WordPad* –— файлы **\*.doc** (текст + рисунки)

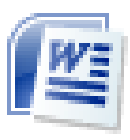

*Word* – файлы **\*.doc, \*.docx** (текст <sup>+</sup>рисунки <sup>+</sup> таблицы <sup>+</sup>автофигуры <sup>+</sup>диаграммы …)

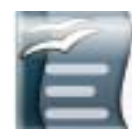

*OpenOffice Writer* файлы **\*.odt** – **бесплатно** *openoffice.org*

#### **ПО для обработки изображений**

#### **Графические редакторы**

*Растровые рисунки :*

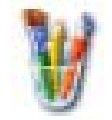

*Paint* –файлы **\*.bmp**  (также **\*.gif, \*.jpg** )

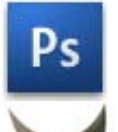

*Adobe Photoshop* –файлы **\*.psd** *www.adobe.com*

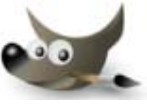

*Gimp –* **бесплатно** *www.gimp.org*

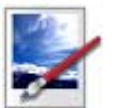

*Paint.NET –* **бесплатно** *www.getpaint.net*

*Векторные рисунки :*

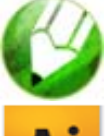

*CorelDraw* –файлы **\*.cdr** *www.corel.com*

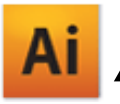

*Adobe Illustrator* –файлы **\*.ai** *www.adobe.com*

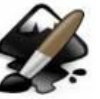

*Inkscape* – **бесплатно** *www.inkscape.org*

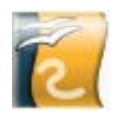

*OpenOffice Draw* – файлы **\*.odg** – **бесплатно**

#### **Прикладное ПО**

• **Редакторы видео** (файлы **\*.avi**, **\*.mpg**, **\*.wmv**)

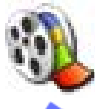

*Movie Maker* (<sup>в</sup> составе *Windows*)

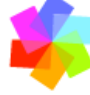

*Pinnacle Studio www.pinnaclesys.ru Adobe Premier www.adobe.com*

• **Издательские системы** – для подготовки печатных материалов (газет, книг, буклетов)

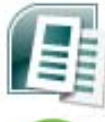

*Microsoft Publisher*

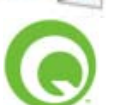

*QuarkXPress www.quark.com*

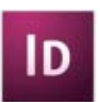

*Adobe InDesign www.adobe.com*

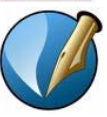

*Scribus –* **бесплатно** *http://www.scribus.net/*

#### Домашнее задание

- •П 2.4 читать
- •Сообщение по теме:

*Прикладное программное обеспечение*

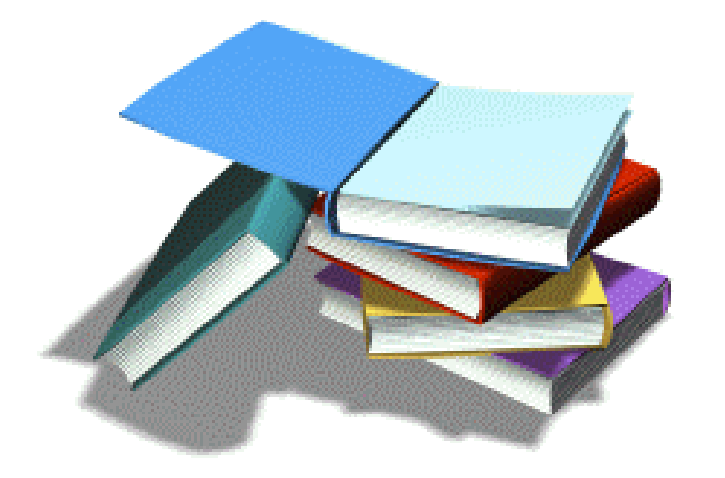